# **BEYOND PEST TRAPPING: DEVELOPING A SYSTEM FOR MAPPING AND ANALYZING THE FAUNA OF COLLECTION SPACES.**

# $\mathsf{N}$ eil Duncan $^1$ , Lisa Kronthal $^2$ , Chris Norris $^1$ , George Ramos $^3$

**1. Department of Mammalogy, Division of Vertebrate Zoology, American Museum of Natural History 2. Object Conservation Laboratory, Division of Anthropology, American Museum of Natural History 3. Division of Construction & Facilities, American Museum of Natural History** 

Handouts from a poster presented at the 2001 Annual Meeting of the Society for the Preservation of Natural History Collections,

#### **INTRODUCTION**

 $\overline{a}$ 

The use of trapping as a method of monitoring is deeply embedded in the majority of the integrated pest management strategies employed by museums. Trapping can provide valuable information on the distribution of pests within collection areas, and the seasonal fluctuations in their populations. It can be used to identify and pinpoint the location of pest infestations, and to determine routes of entry into the collections. Finally, it can be used as a method of assessing the efficacy of new pest management strategies.

The potential of the information yielded by trapping studies to contribute to collection management and preventative conservation of collections is huge. Almost as great, however, is the *volume* of information generated, and the time needed to analyze it. That time increases exponentially if trapping records of other, non-pest invertebrate species are included in the analysis. Such species may be of little or no importance as agents of destruction, but may be valuable indicators of environmental problems in collection spaces (e.g. book mites as an indicator of damp<sup>1</sup>).

There is an understandable tendency among collection managers to view collection spaces as sterile environments into which various species, usually pests, intrude. Given the correct combination of physical and chemical barriers these species can be excluded and sterility restored. Our belief is that collection storage areas have faunas, usually invertebrate, which are as distinctive as those of natural habitats, and which vary according to the environment of the storage area. Manipulating the environment of the storage area will change the composition of the fauna. If recorded and mapped, these changes can provide a test of both the effectiveness of both pest management strategies, and climate control.

Our long-term aim is to put into place a museum-wide system of trapping, which will run in tandem with environmental monitoring and provide a test of the efficacy of cleaning, pest management, and environmental control strategies. In order to do this, we need to develop a database capable of recording and displaying the trapping data in a useful format. This poster is a report on our progress to date.

 $1$  CCI, 1998. Psocids or "book lice": a warning of dampness. CCI Notes N3/4. Ottawa, Canadian Conservation Institute.

## **OBJECTIVES**

To use information on the composition of the invertebrate fauna of collection spaces as a source of information on the environment of the collections, and as the basis for the development of preventative conservation strategies for the collections.

## **REQUIREMENTS**

- A protocol for collecting information about trap sites in the collections.

- A routine for setting and retrieving traps in the collections.

- A database capable of storing, analyzing, and visually displaying a wide range of data resulting from the trapping of invertebrate species found in collection spaces.

- An underlying database on the invertebrate species themselves, to assist with interpretation of the data.

### **PROGRESS**

A set of basic information for trap sites and trapping events has been identified and is described below. A prototype database has been written, which is capable of storing, retrieving, and mapping this information. Finally, a pilot study has been started in one building of the American Museum of Natural History, with the aim of developing trapping protocols and testing the database. This study has been running for around 9 months.

#### **FUTURE DEVELOPMENTS**

This project is still in a very early stage of development. Over the next year we will be seeking to build on a number of aspects of the database. These include:

#### *Enhancement of Species Data*

In co-operation with colleagues in the AMNH Division of Invertebrate Zoology, we will be seeking to add more information on environmental preferences. We are also considering whether to include images and information on diagnostic characters, so that the database can be used to assist identification. Publication of a hard copy pamphlet summarizing published information on species identification is another possibility.

#### *Streamlining the Mapping of Data*

The workload involved in setting up the system is comparatively high. We would like to reduce this burden through development of an easy user interface to fix new trap sites and to input and select new room maps. This would enable individual users to set up their own studies, rather than having to do this centrally, as we are currently doing.

#### *Expanding the Scope of the Pilot Study*

We are beginning to collect data from the lower level of Building 17. We will also be extending trapping to other areas of Mammalogy, and to other interested departments of the AMNH.

# **DATABASE OPERATION**

The database is accessed from the Front Screen.

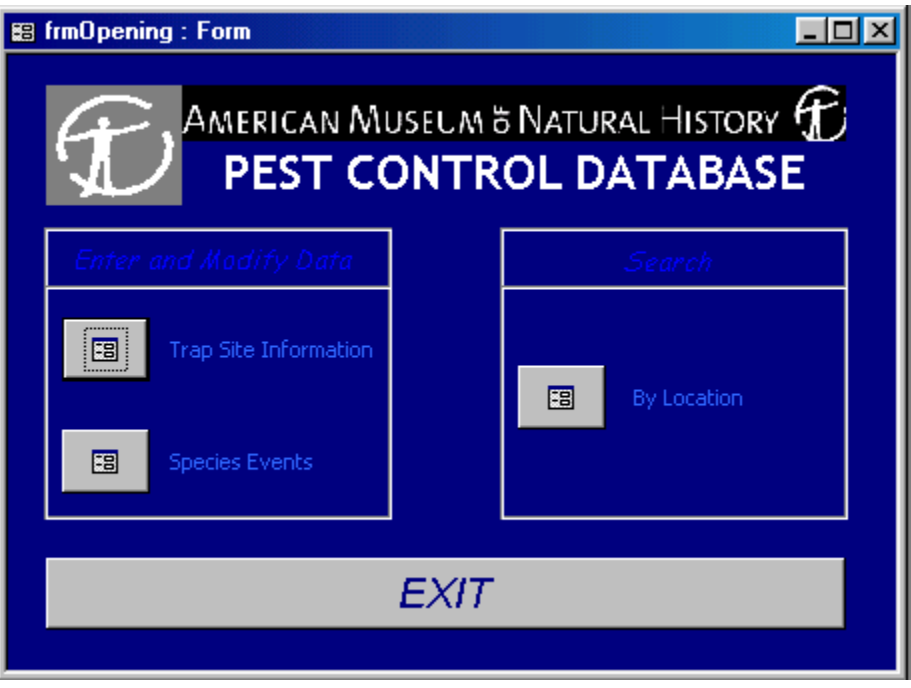

**Figure 1: Database Front Screen** 

Four options are available by clicking on the buttons.

- 1. Enter or modify information on Trap Sites
- 2. Enter or modify information on Species Events
- 3. Query the database by Location.
- 4. Exit the database.

# **Entering or Modifying Trap Site Information**

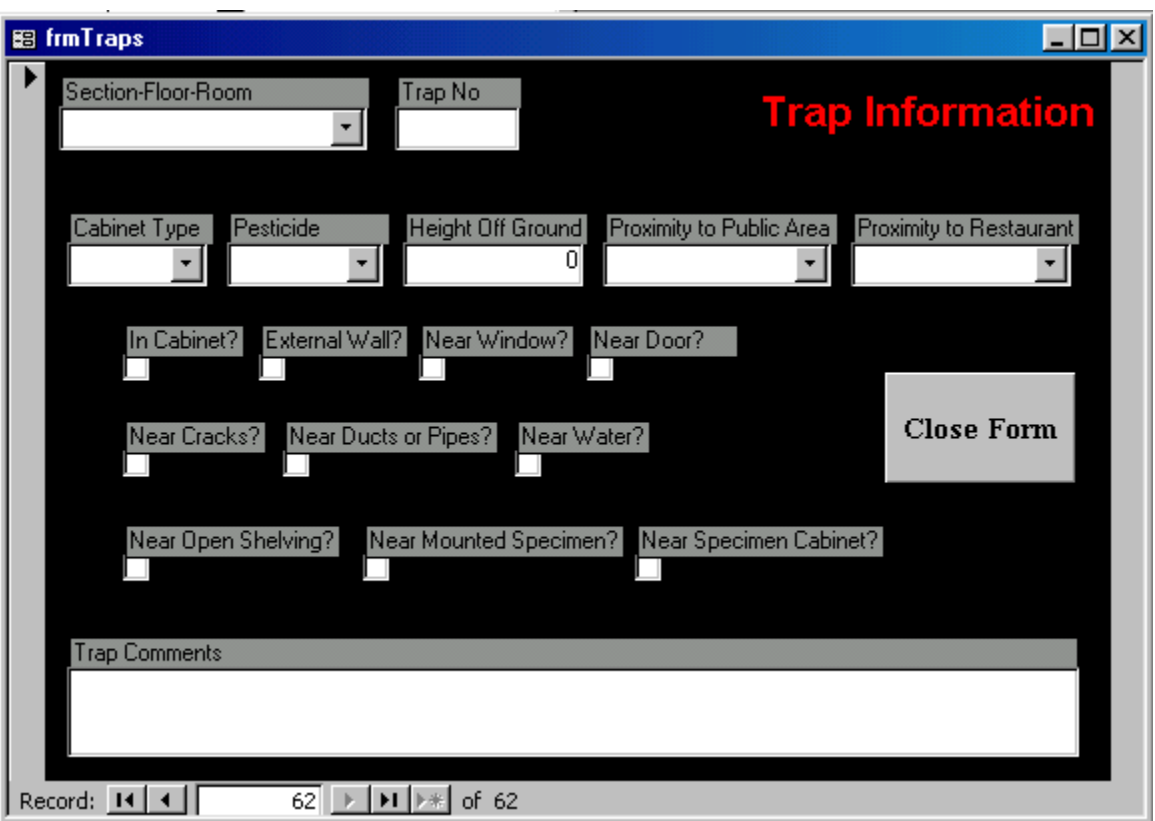

Trap site details are entered using the Trap Information Screen.

Figure 2. Trap Information Screen

To create a new Trap record:

- 1. The Building, Floor, and Number of the Room in which the trap is located are selected from a drop-down list in the "Section-Floor-Room" field.
- 2. The trap number is entered in the "Trap No." field.
- 3. If the trap is inside a cabinet, a cabinet type has to be selected from the dropdown list in the cabinet field. If the trap is outside the cabinet, "none" is selected as the cabinet type.
- 4. Any pesticide treatment applied within a 3m radius of the trap is selected from the options in the drop down list in the "pesticide" field.
- 5. The height of the trap above the ground (in meters) is entered in the "Height off Ground" field.
- 6. Proximity to restaurants and public areas are selected from a range of broad categories in drop down lists in the relevant fields.
- 7. Information about the surroundings of the trap is entered by selecting (or not selecting) each of the ten tick boxes on the form.

8. Any additional information not covered by the previous fields can be entered as text in the comments field.

## **Recording Species Event Information**

Information about species events is entered via the "Species Event" screen.

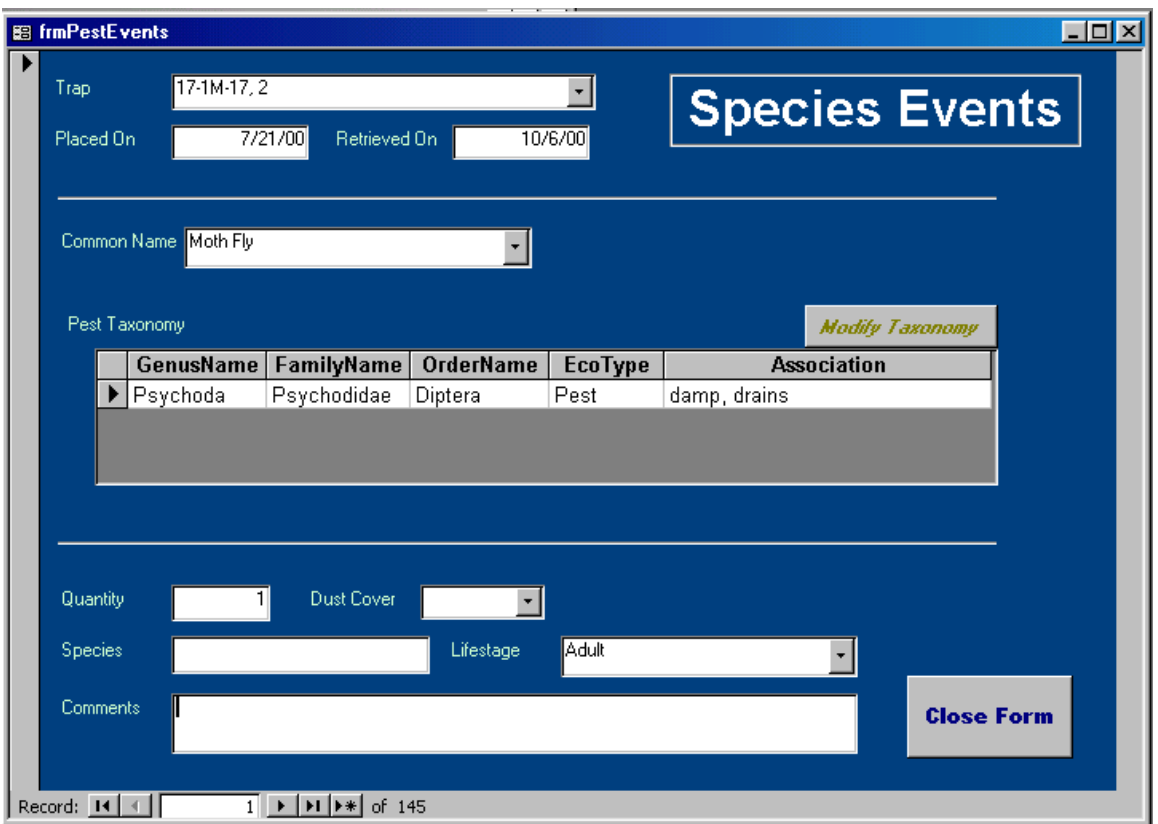

To record a new species event:

- 1. Trap number is selected from a drop down list linked to the "Trap Information" Table.
- 2. The dates on which the trap was placed and retrieved are entered in the "Placed On" and "Retrieved On" fields respectively.
- 3. The common name of the species captured is selected from a drop-down list in the "Common Name" field.
- 4. If the common name of the species is not present on the list, a new species entry must be created. This is done by clicking on the "Modify Taxonomy" button.
- 5. The "Modify Taxonomy" button opens the Species Information Table in a new window.

| CommonName                 | GenusName   | FamilyName    | OrderName   | EcoType          | Association  |
|----------------------------|-------------|---------------|-------------|------------------|--------------|
| American Cockroach         | Periplaneta | Blattidae     | Orthoptera  | <b>I</b> Pest    | (none)       |
| <b>Black Carpet Beetle</b> | Anthrenus   | Dermestidae   | Coleoptera  | $\mathsf{ITest}$ | (none)       |
| <b>Blow Fly</b>            |             | Calliphoridae | Diptera     | lNuisance        | (none)       |
| <b>Book Lice</b>           | Liposcelis  | Liposcelidae  | Pscoptera   | IIndicator       | damp, warmth |
| Centipede                  | Scutigera   |               |             | Predator         | (none)       |
| Crane Fly                  |             | Tipulidae     | Diptera     | Nuisance         | [none]       |
| <b>Fire Brat</b>           | Thermobia   | Lepismatidae  | Thysanura   | Pest             | (none)       |
| Flesh Fly                  |             |               | Diptera     | lNuisance        | (none)       |
| Fruit Fly                  | Drosophila  | Drosophilidae | Diptera     | IIndicator       | damp, decay  |
| Fungus Gnat                |             | Fungivoridae  | Diptera     | IIndicator       | damp, mold   |
| House Fly                  |             |               | Diptera     | <b>Nuisance</b>  | (none)       |
| Isopod                     |             |               |             | IIndicator       | (none)       |
| Midge                      |             | Chironomidae  | Diptera     | <b>Nuisance</b>  | (none)       |
| Millipede                  |             |               |             | <b>Nuisance</b>  | (none)       |
| Mosquito                   |             | Culicidae     | Diptera     | <b>Nuisance</b>  | (none)       |
| Moth Flv                   | Psychoda    | Psychodidae   | Diptera     | IIndicator       | damp, drains |
| Odd Beetle                 | Thylodius   | Dermestidae   | Coleoptera  | <b>IPest</b>     | (none)       |
| Pavement Ant               | Tetramorium | Formicidae    | Hymenoptera | <b>Nuisance</b>  | (none)       |
| Phorid Fly                 |             | Phoridae      | Diptera     | IIndicator       | damp, decay  |

Figure 4: Species Information Table

Information on the taxonomy, ecotype, and associations of the species can be typed directly into the table. The only exception is the species name, which is entered separately in the "species" field of the screen.

- 6. The life stage of the species is entered in the "life stage field." The number of individuals of that life stage present is entered in the "quantity" field.
- 7. An estimate of the dust cover present on the trap is made by selecting one of a series of broad categories from the drop down list in the "dust cover" field.
- 8. Any additional information not covered by the previous fields can be entered as text in the comments field.

# **Running A Query**

The main method of running queries on the database is via the Query Screen. This is accessed by clicking on the right hand button of the Front Screen.

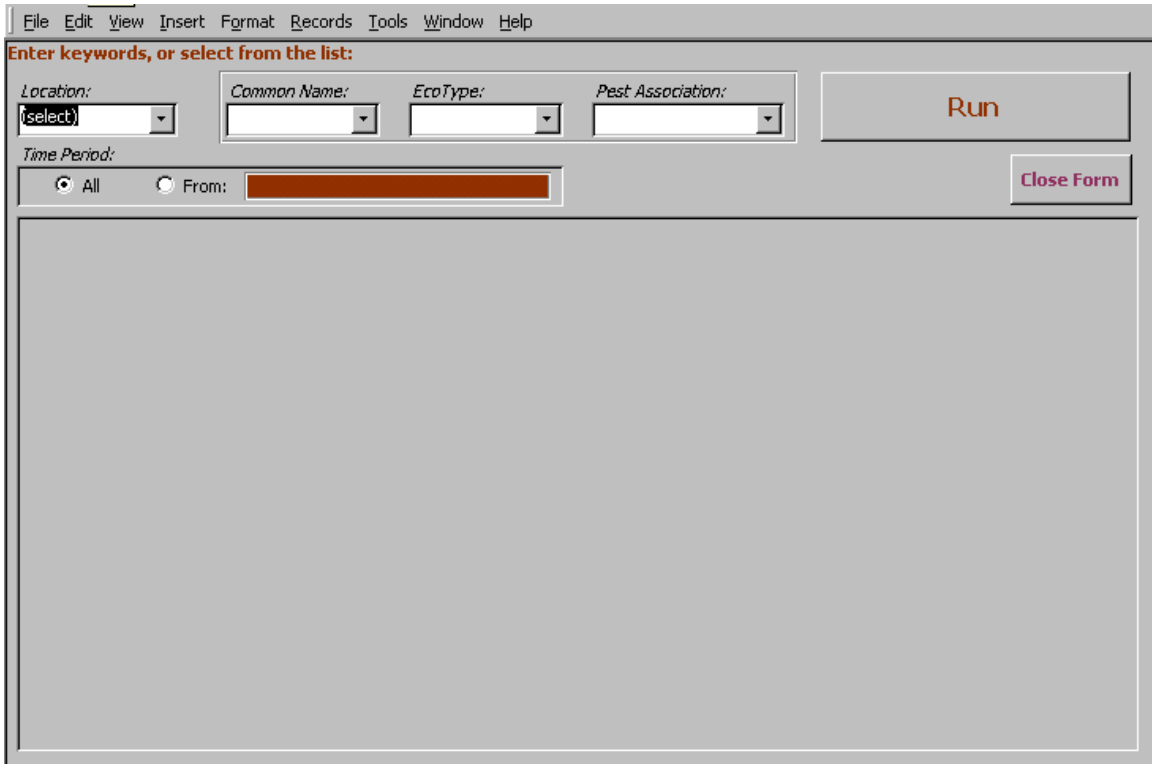

Fig 5: Blank Query Screen

The first stage in running a query is to select a room from the drop down menu at the left hand side of the Query Screen.

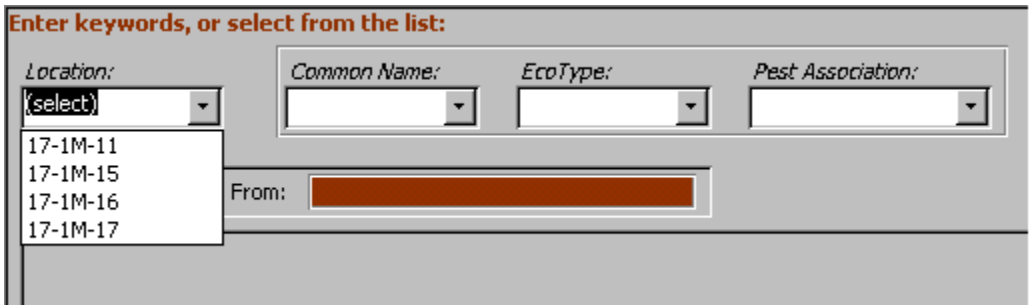

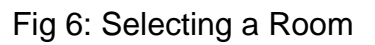

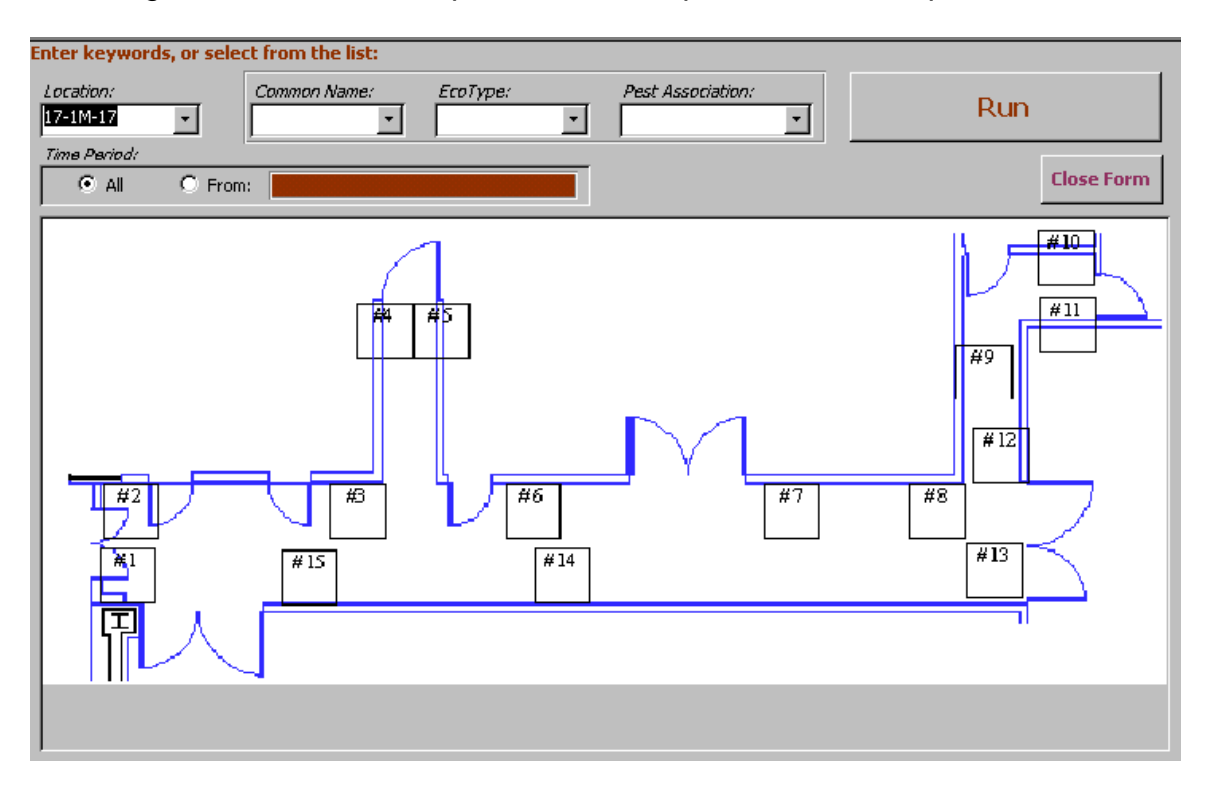

Selecting a room from the drop down list will open a blank floor plan of that room.

Fig 7: Blank Floor Plan

If the "Run" button is clicked with no further criteria entered, the program will show total captures per trap to date. Captures appear as purple numbers in the numbered trap boxes.

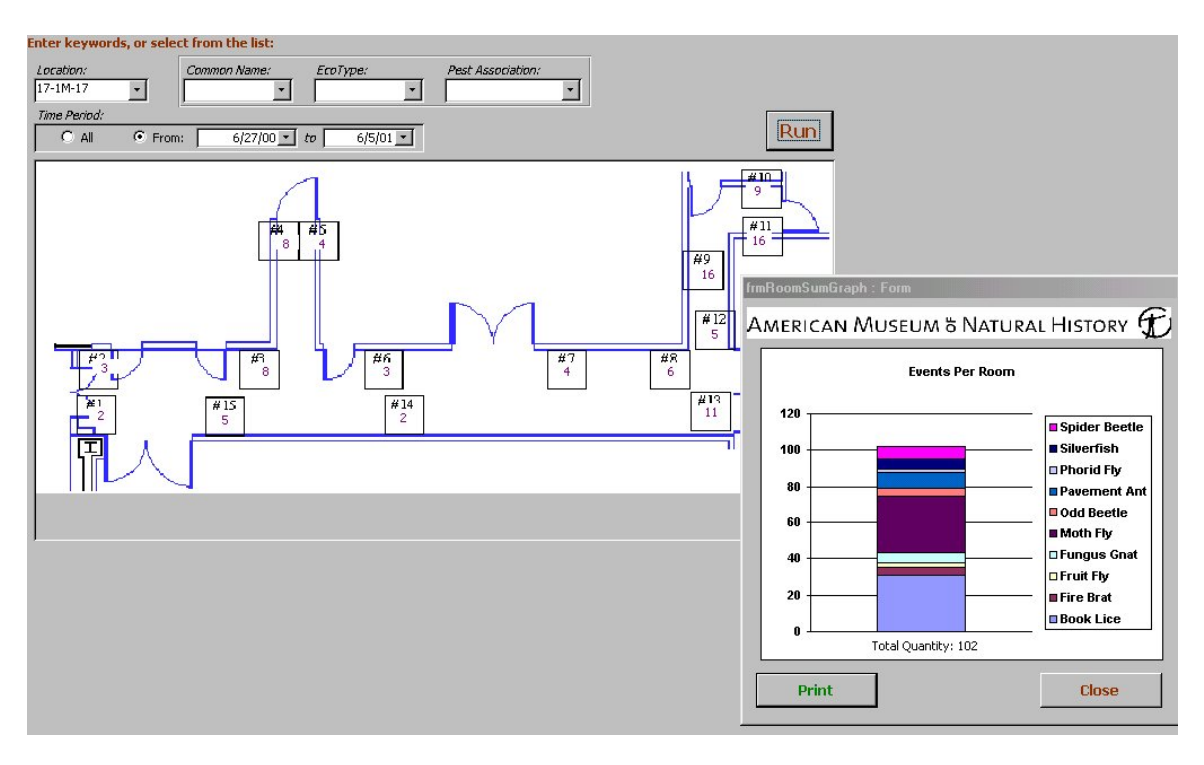

Fig 8: Results of "Total Captures to Date" query.

In addition, a new window opens, showing a column chart of total captures per species.

Double clicking on an individual trap will open a third window, with a chart showing captures by species for that trap.

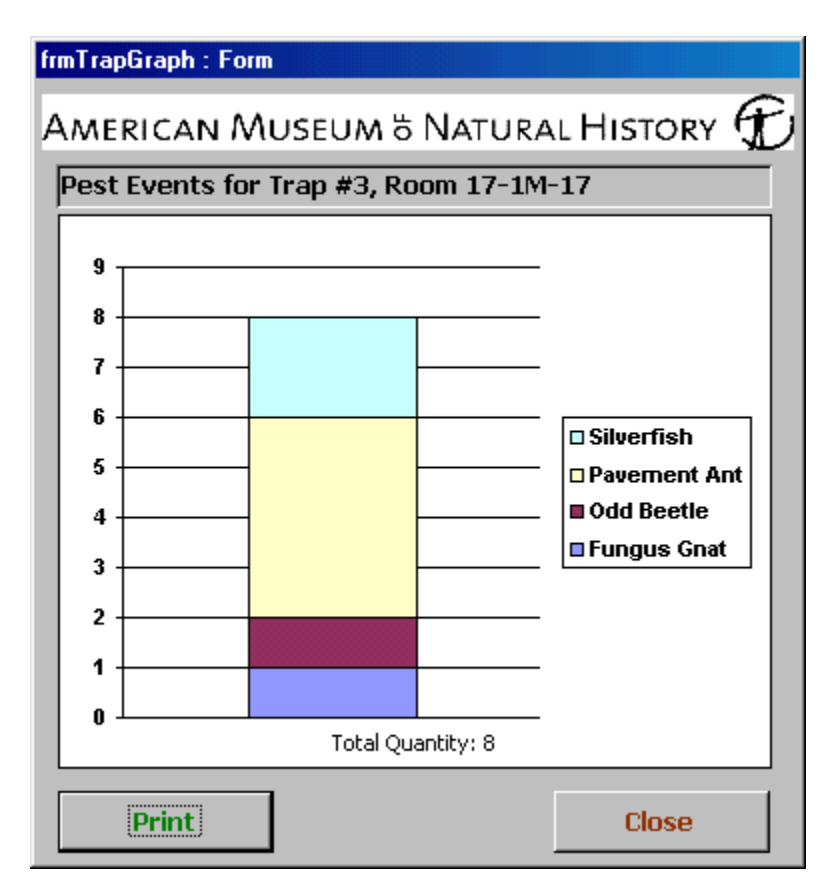

Figure 8: Results for one trap

Other criteria can be used to narrow the search. Checking the "From" box on the "Query Screen" allows searches to be made for captures between specified dates.

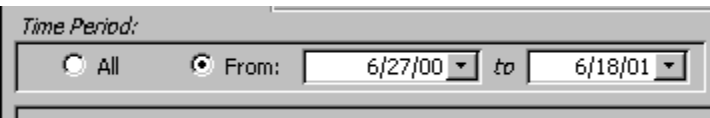

Figure 9: Query by Date

Drop down lists give options drawn from the "placed" and "retrieved" fields of the "Species Event" table for the "from" and "to" criteria respectively. Dates can also be typed directly into the boxes. The default date for the "to" field is always the current date.

Queries can also be run specifying common name, ecotype, or association. Once again, there are drop down lists of options, drawn from the relevant fields of the species table.

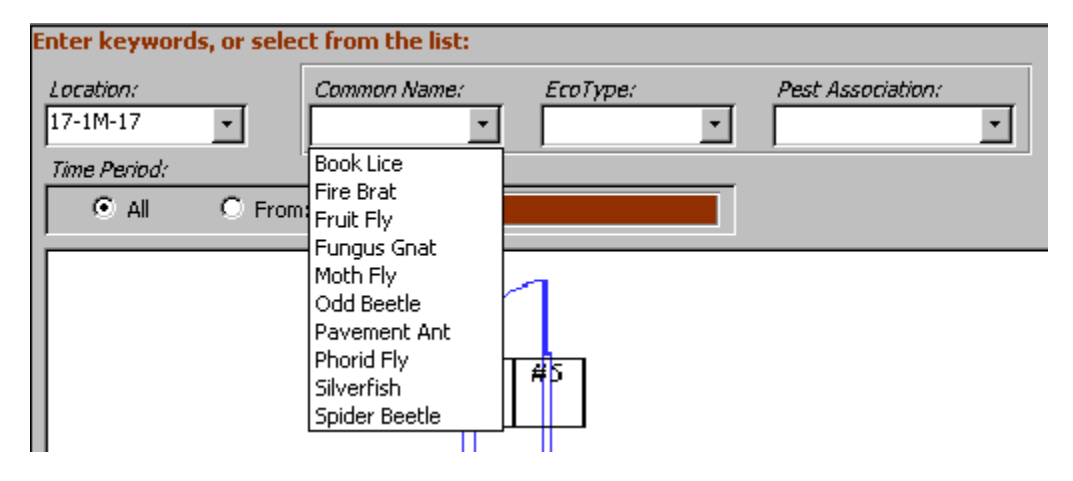

Figure 10. Drop Down List for "Common Name" Query

Alternately, all or part of a name or term can be typed into the box. For example, typing the word "Fly" into the "Common Name" field will show captures for fruit fly, moth fly, and phorid fly.

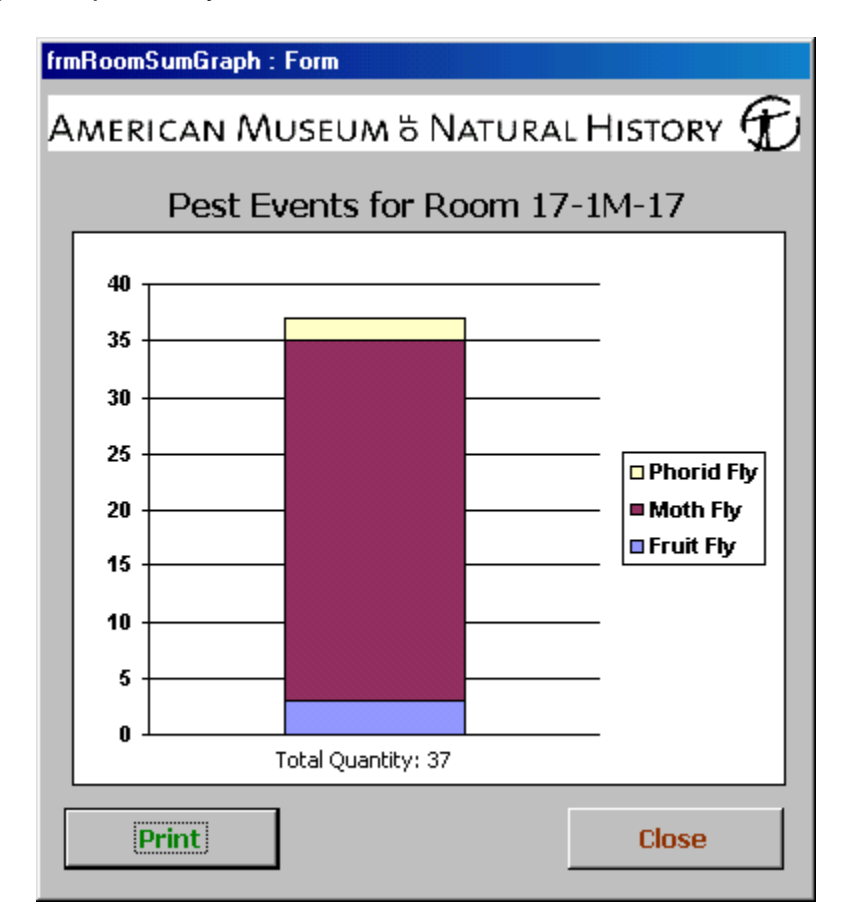

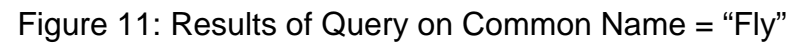